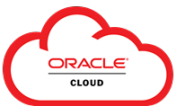

## Quick Reference Guide: Create & Submit Time Cards

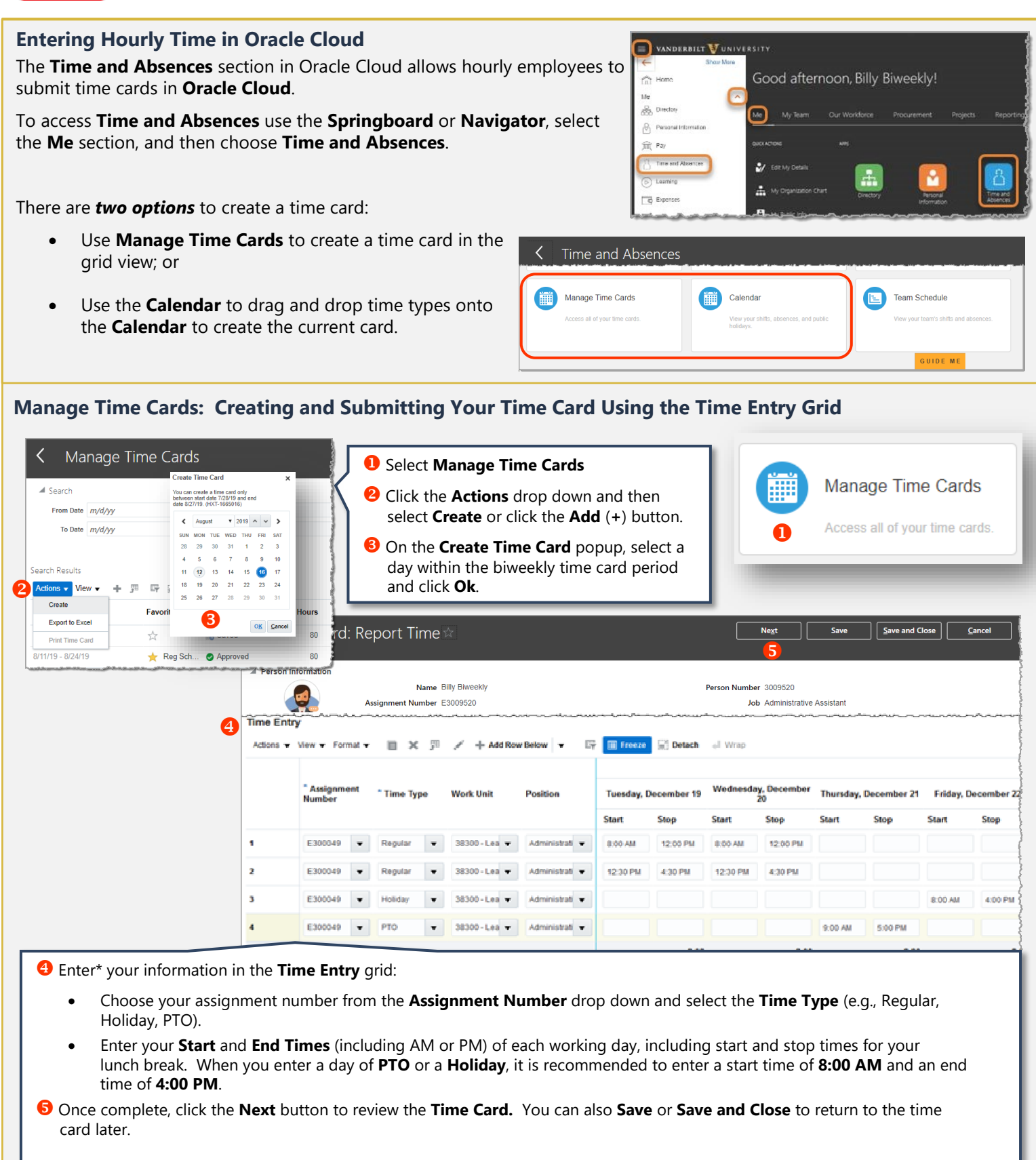

 *\*To copy a previous time card as a starting point for your current period entries, click the Actions drop down and choose Copy Time Card Data.*

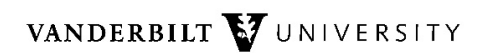

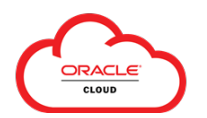

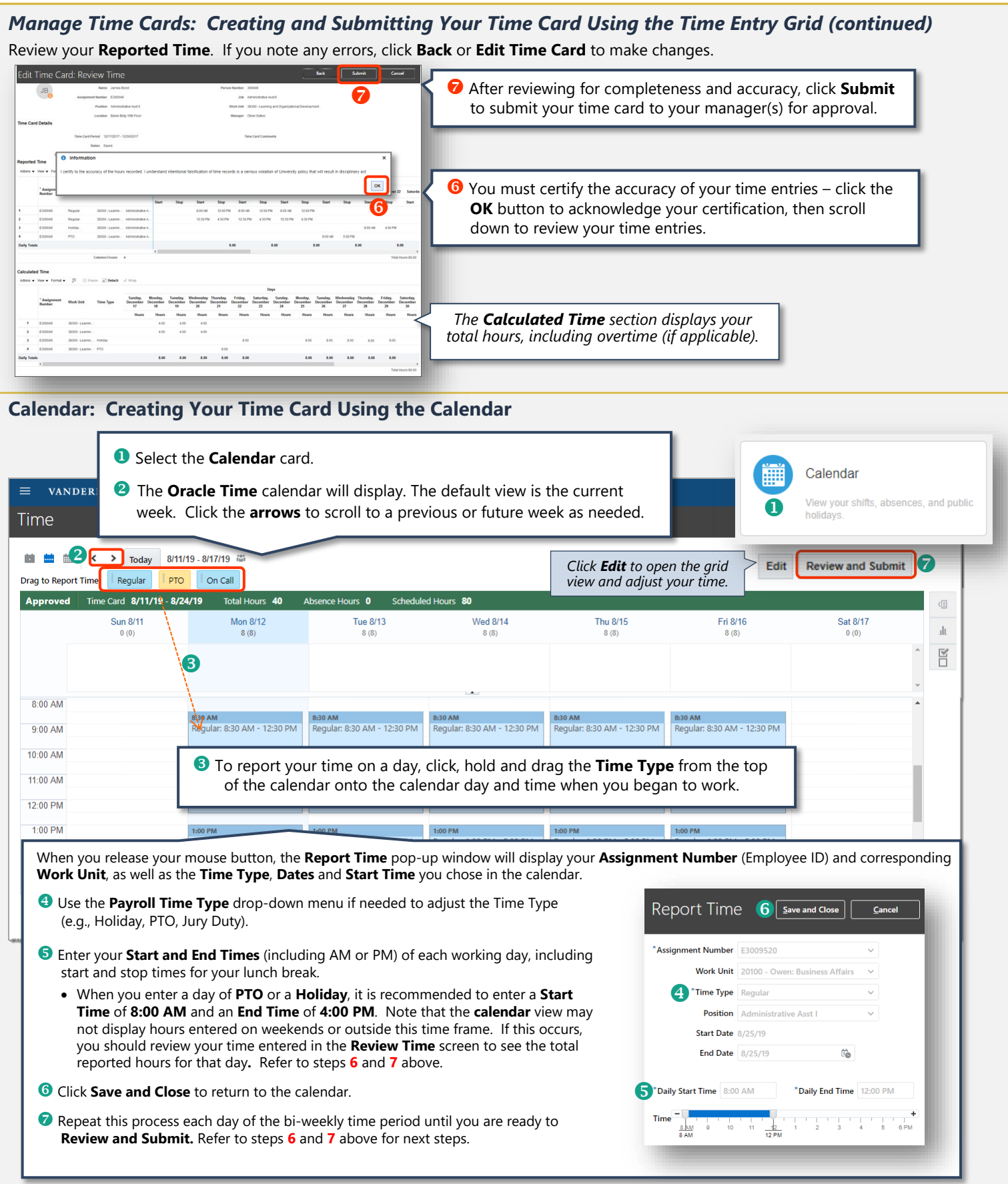